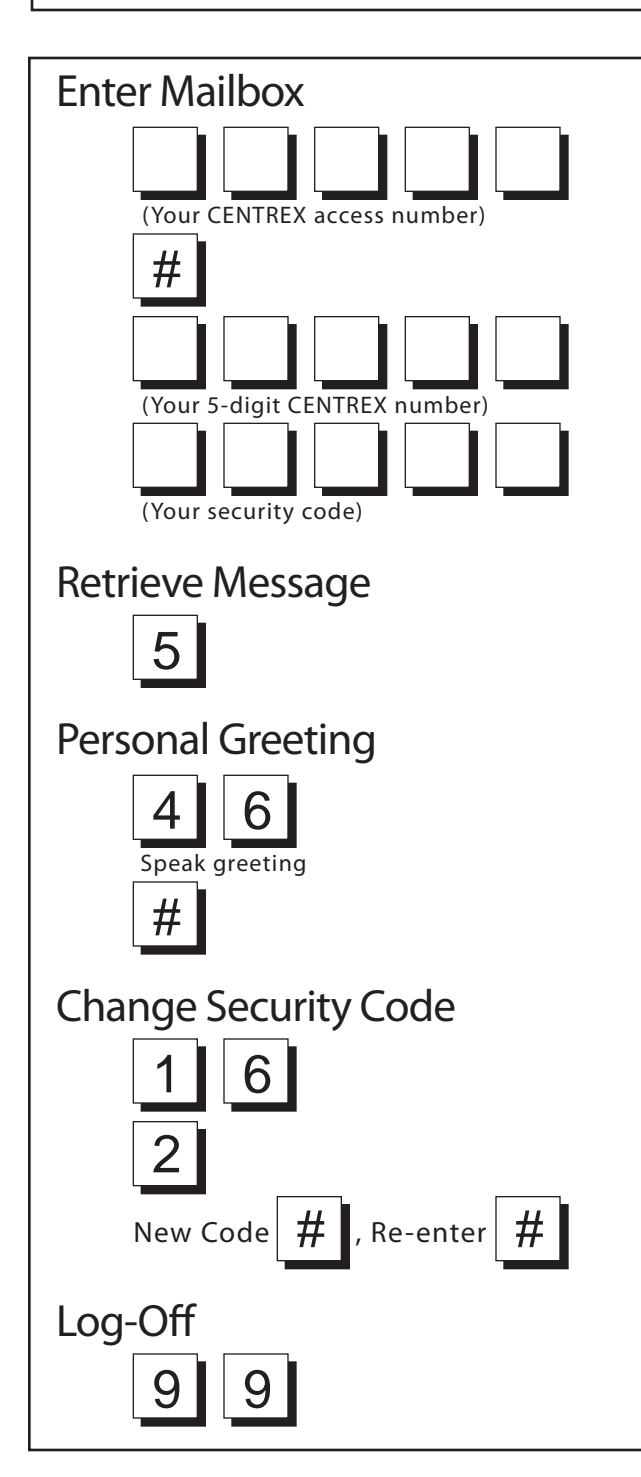

## KEYSTROKES | KEYSTROKES

### RETRIEVING MESSAGES

Below are some useful keystrokes to use while reviewing messages.

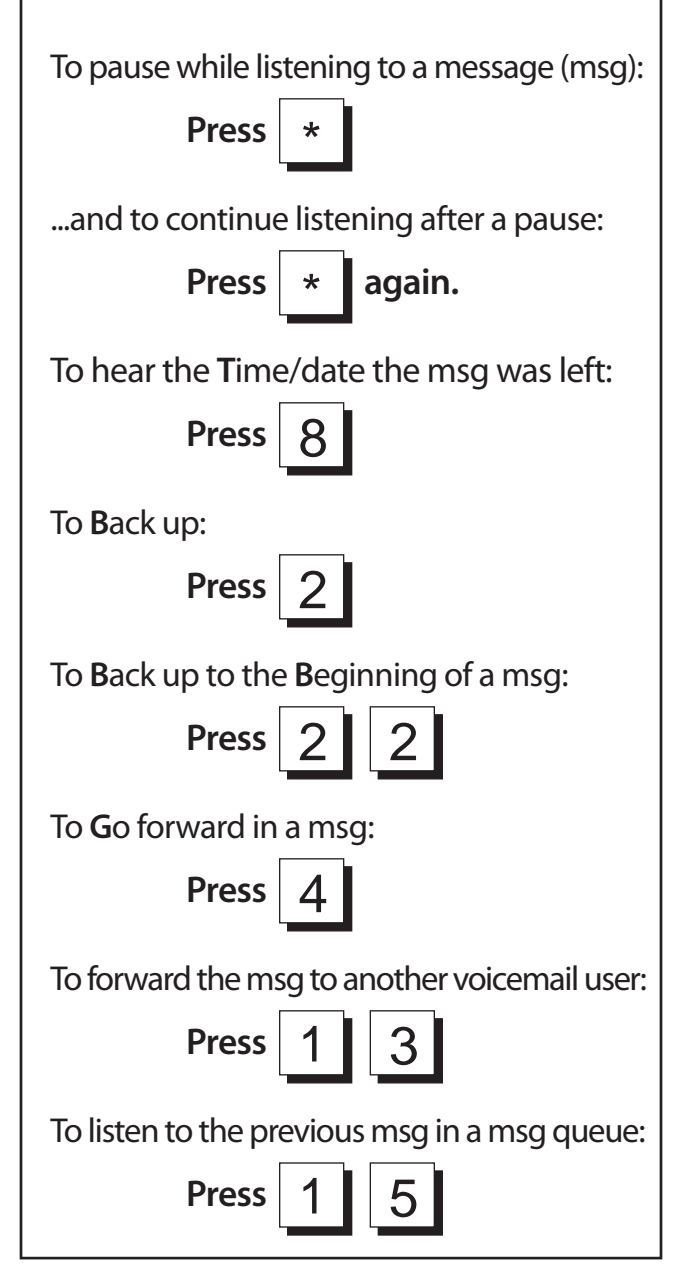

DAS VOICE MAIL SERVICES

> DAS Network Services 30 E. Broad Street Columbus, OH 43266-0409

Access your DAS voice mail by dialing the access number for the city where your office voice mail is located. Note: Columbus has several access numbers. Your telecom coordinator will provide you with the appropriate one.

 **Columbus** (614) 46**6-6400 Cleveland** (216) 78**7-5000 Dayton** (614) 46**6-5000** (614) 46**6-5200** (937) 28**5-6655**

Dial the 5-digit access from within your Centrex exchange, otherwise dial the full 7 or 10-digit number. However, if you are calling from a phone within your state Centrex, you may use the 5-digit number.

Once you have dialed the access number and the voice mail system has answered, you must:

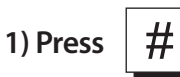

 **2) Enter your own 5-digit Centrex number**

 **3) Enter your security code (first time users use 13579)** 

When you log on to your voice mailbox for the first time, you will be prompted to enter a security code. Choose a personal security code of 5 to 10 digits. From this point on you will need that security code to enter your mailbox and retrieve messages.

When listening to messages, you will have two options: to listen to new messages, or to listen to saved (old) messages.

To listen to new messages:

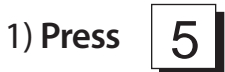

To listen to saved messages:

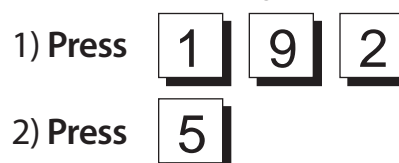

The voice mail system will give you the name or extension of the person who left the message (if left by someone with a mailbox), and will begin playing the message.

While listening to the message or after the message is finished, you may save or delete the message by:

1) Pressing 7 to save 2) Pressing 3 to delete 3

If you have more than one message, press

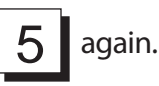

To return to the new message queue:

<u>1 | 9 | 1</u>

1) **Press**

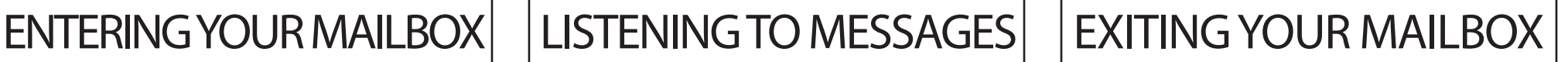

It is important that you log off of your mailbox after every usage rather than just hang up. The system will assume a hang up is an error and no messages will be erased.

To log off:

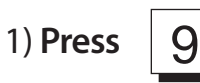

 2) **The system will notify you of the number of messages that will be erased.**

9 3) **Press**

# RECORDING A GREETING

When a mailbox is created, a generic name header is installed. A personal greeting may be recorded. It is a good idea to write your greeting before recording it to avoid breaks in the recording.

To record a personal greeting, from the ready prompt:

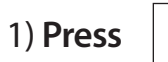

4 6

2) **Speak your greeting**

#

3) **Press**